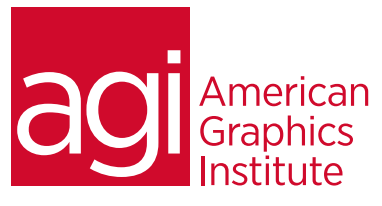

# QuarkXPress Training Course - Intermediate

*In this intermediate QuarkXPress class you will learn the intermediate and advanced tools to tackle bigger, more complex projects so you can get more done in less time.*

# What you'll learn in this training course

- Creating QuarkXPress projects
- Using tools and guides
- Text, images, colors and tables
- Advanced layout construction
- Adding and formatting text and typography
- Working with page elements
- Working with pictures, clipping paths, adjustments and filters
- Generating PDF output

#### Audience for this training course

This intermediate course is designed for both designers and production personnel who have mastered the program but want to implement some of the advanced features into your document creation.

#### Training course duration

This class is a two-days in length. It runs from 9:30 am- 4:30 pm. Lunch is approximately from noon - 1:00 pm.

#### Training course curriculum

You will receive a comprehensive course manual for this class developed by the Certified Instructors at AGI.

# Enrolling in this QuarkXPress - Intermediate training course

You can register for this training class online at [agitraining.com](http://www.agitraining.com/quarkxpress/training/intermediate), or by calling 781-376-6044 or 800-851-9237.

#### Locations for this QuarkXPress - Intermediate training course

You can attend classes at your training centers located in Boston, New York City, Philadelphia, on site at your office, or on-line. You can select the course location at the time of your registration.

#### Private and customized training course options

This training course can be offered as a private class for groups or individuals, and the content can be customized to meet your specific needs. You can call to speak with a training representative at 781-376-6044 or 800-851-9237 to discuss customizing this training course.

#### Goals and objectives for this training course

American Graphics Institute is focused on providing high-quality training courses for your professional development. We provide regularly scheduled small group courses along with private or customized training.

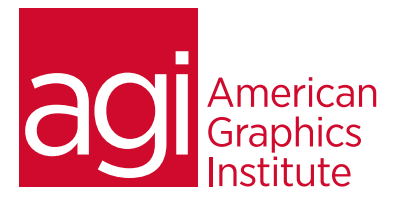

# QuarkXPress - Intermediate class topics:

### Lesson 1: Long-document features

Creating a book Rearranging chapters Creating independently numbered sections Changing a book's master chapter Synchronizing book styles Defining and synchronizing a TOC list Building a table of contents Defining punctuation for an index Tagging index entries Editing index entries Creating a cross-reference Building a formatted index

## Lesson 2: Transparency and drop shadows

Controlling transparency for items Controlling transparency for groups Controlling transparency for text Creating a drop shadow for an item Creating a drop shadow for an text Modifying a drop shadow Creating a drop shadow for a group

#### Lesson 3: Color management Previewing color Color management settings

## Lesson 4: Shared content

Adding a layout to a project Creating a split view and a new window Synchronizing a picture between layouts Synchronizing text between layouts

#### Lesson 5: Composition zones Creating a Composition Zones item Composition Zones usage

Linking to a composition layout

#### Lesson 6: Job jackets

Creating a project from a Job Ticket Applying a Job Ticket template Evaluating a layout Sharing a Job Jackets file Examining a Job Jackets file Adding and moving resources Adding a rule set Adding a layout definition

### Lesson 7: Interactive layouts

Creating an On/Off button Creating the button states Configuring the button Previewing the button Playing background sound automatically Creating a menu Creating interactive menu objects Configuring the mouse-over effects Configuring user events Animating a logo Creating an Image Sequence Creating the frames in the Image Sequence Placing the Image Sequence Configuring a Play Animation action Adding a SWF animation Adding a video Creating scrollable text Exporting to a standalone Projector Accessing the completed project files Adding interactive content to a Blio layout Creating a Reflow view

#### Adding pages and items

Tagging content Adding a Blio TOC Adding eBook metadata Exporting an ePUB e-book Testing an ePUB e-book

# LESSON 8: LAYOUT AUTOMATION

Creating bullet and numbering styles Applying bullet and numbering styles Creating an outline style Applying an outline style Creating callouts and callout anchors Creating and applying callout styles Creating & applying conditional styles Using conditional style markers